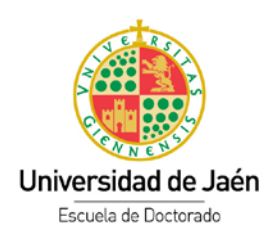

# Documento de Actividades y Plan de Investigación (RAPI)

## **Tutorial para el/la doctorando**

AVISO: Al tratarse de una nueva aplicación es posible que se encuentre con errores de funcionamiento o de mantenimiento de datos. Le agradeceríamos que todos aquellos fallos que detecte sean comunicados a la dirección [postgrad@ujaen.es,](mailto:postgrad@ujaen.es) acompañando si fuese necesario alguna captura de pantalla. Gracias a su colaboración podremos mejorar

## Contenido

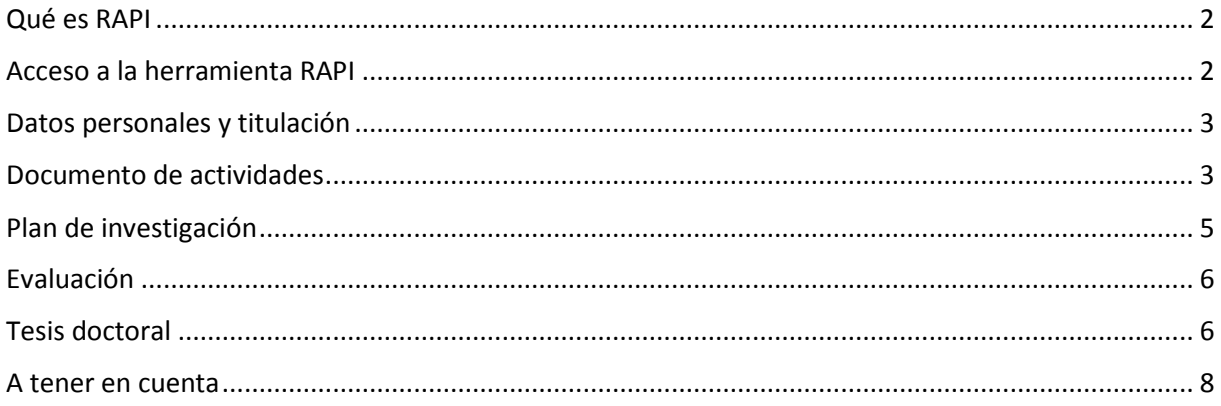

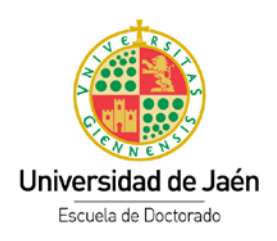

#### <span id="page-1-0"></span>Qué es RAPI

El Real Decreto 99/2011, exige el seguimiento y la evaluación anual de las actividades que realizan los doctorandos en el proceso de elaboración de su tesis, estableciendo para ello dos documentos a elaborar: el *Documento de Actividades* y el *Plan de Investigación*. Estos documentos serán revisados periódicamente por sus respectivos tutores y directores de tesis, y finalmente serán evaluados anualmente por la Comisión Académica del Programa de Doctorado correspondiente, siendo RAPI la herramienta informática establecida por nuestra Universidad.

#### <span id="page-1-1"></span>Acceso a la herramienta RAPI

Para acceder a RAPI podremos hacerlo desde la siguiente dirección web <https://rapi.ujaen.es/RAPI/?tipoEstudio=TCL> o bien en el punto de menú en l[a página de Doctorado.](https://www.uja.es/estudios/acceso-y-matricula/acceso-y-matricula-en-doctorado/tesis-doctorales) El usuario deberá identificarse con el usuario y contraseña de la cuenta TIC de la UJA

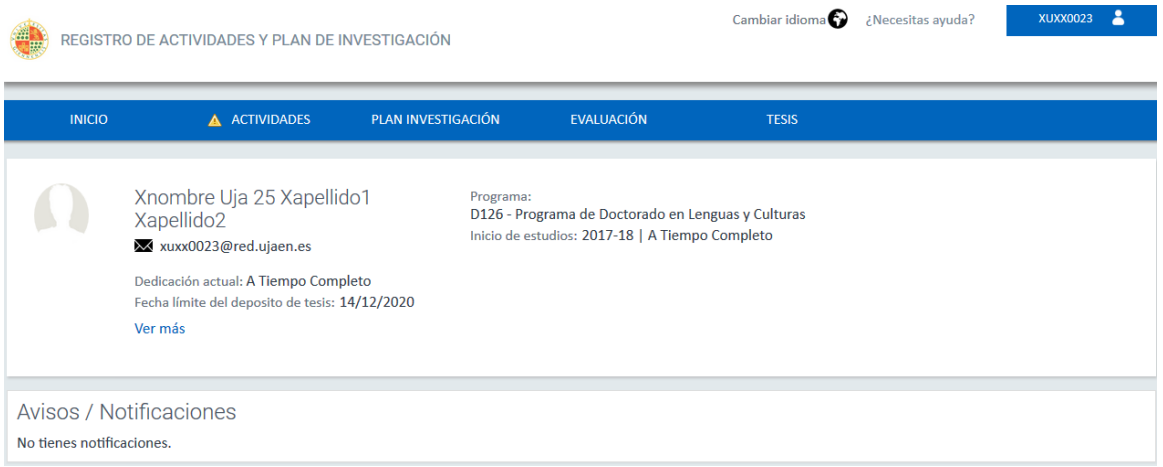

Desde esta pantalla el doctorando podrá acceder a distinta información:

- Datos personales y titulación, solo a efectos de consulta
- Documento de actividades
- Plan de investigación
- Informes de evaluación
- Tesis

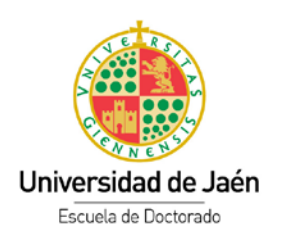

# <span id="page-2-0"></span>Datos personales y titulación

En esta pestaña se muestran los datos personales y académicos del alumno en el programa de doctorado.

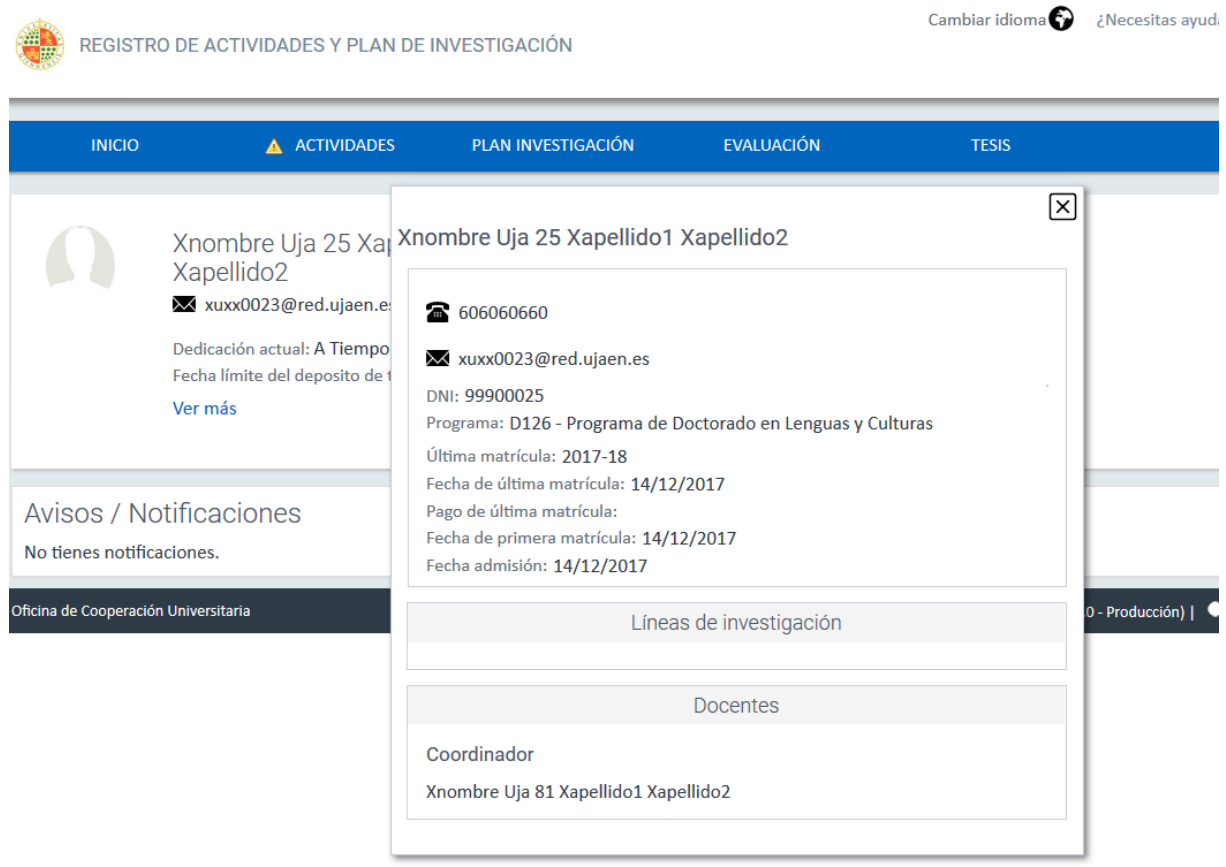

## <span id="page-2-1"></span>Documento de actividades

En la pestaña "*Actividades"* se incluirán las actividades formativas transversales, así como las específicas del programa que el doctorando o la doctoranda haya realizado, y para ello se pulsará sobre el botón "*Crear*". En la pantalla emergente introducimos el curso académico, tipo de actividad, la modalidad que por defecto es "acta individual" y una descripción sobre la misma. Finalmente pulsamos sobre "Datos detalle" donde se terminarán de cumplimentar los datos de la misma.

La actividad se podrá "*Guardar*" a la espera de modificar la información o "*Guardar y pasar al profesor*" en cuyo momento cambia de estado y no será modificable por el alumnado.

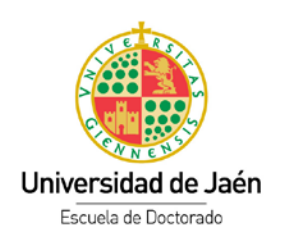

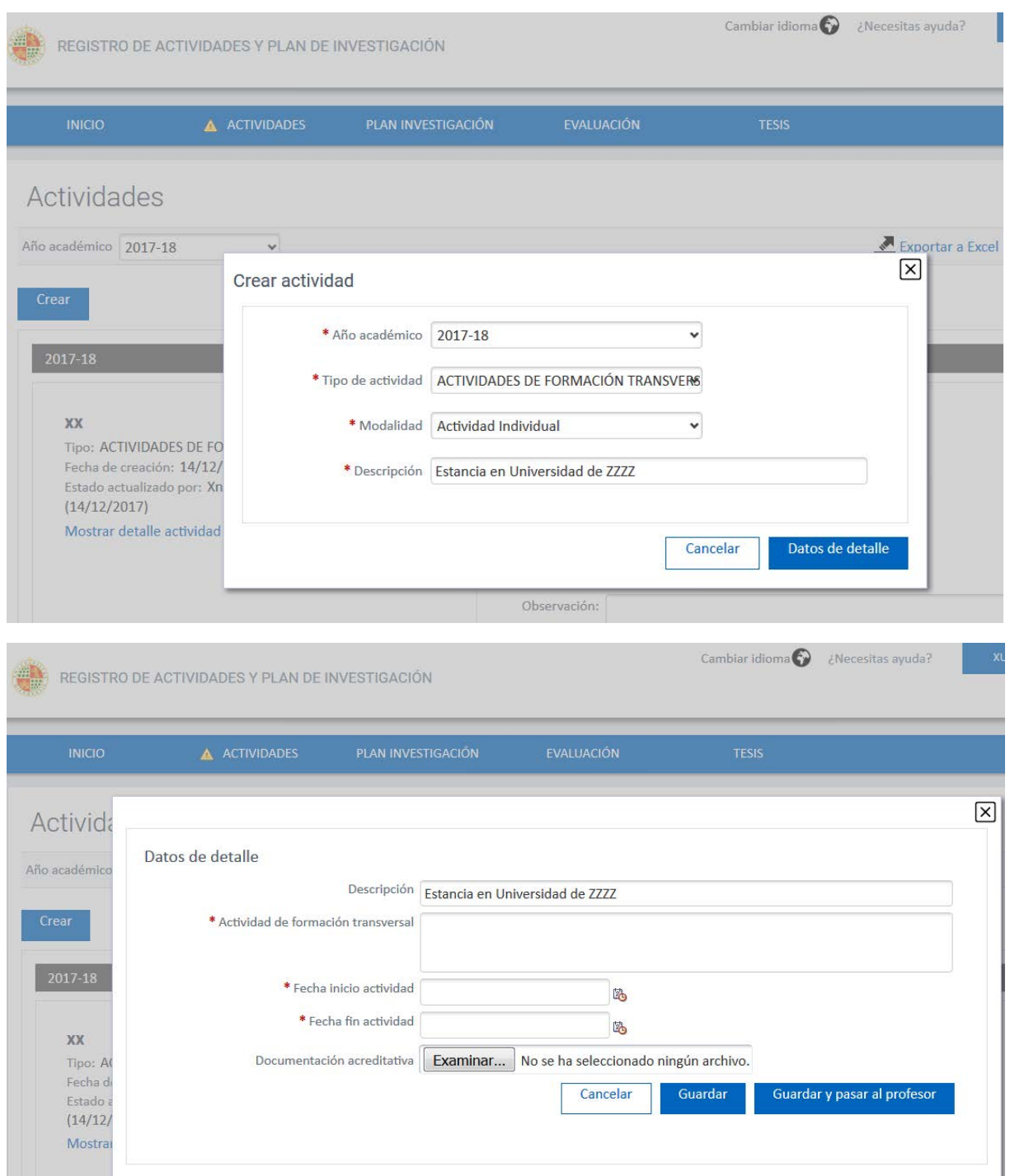

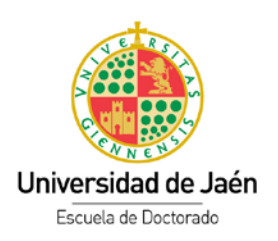

Mientras la actividad permanezca en estado "*Registrado*" no será visible por el Tutor/Director. Una vez que esté toda la información de la misma es cuando debe pasarse a estado "*En revisión*". A partir de ese momento, estará disponible para el/la Tutor/a y Director/a y ya no podrá ser modificada por el/la doctorando/a.

El Tutor/Director, una vez revisada la documentación lo pasará al estado "Aceptado", "Denegado" o "Pendiente de corrección".

## <span id="page-4-0"></span>Plan de investigación

Durante el primer año de doctorado hay que elaborar y entregar el Plan de Investigación, que debe desarrollarse cumplimentando los apartados del formulario Word que se descarga desde l[a página de](http://www10.ujaen.es/conocenos/servicios-unidades/sga/doctorado/tesis)  [doctorado](http://www10.ujaen.es/conocenos/servicios-unidades/sga/doctorado/tesis) y que habrá que subir a RAPI a través de la pestaña "*Plan investigación*".

Durante el segundo y sucesivos cursos de doctorado el doctorando deberá redactar un informe sobre el progreso de la Tesis y que deberá subir a la plataforma RAPI tal y como se ha descrito anteriormente

El Tutor/Director, una vez revisada la documentación lo pasará al estado "Aceptado", "Denegado" o "Pendiente de corrección".

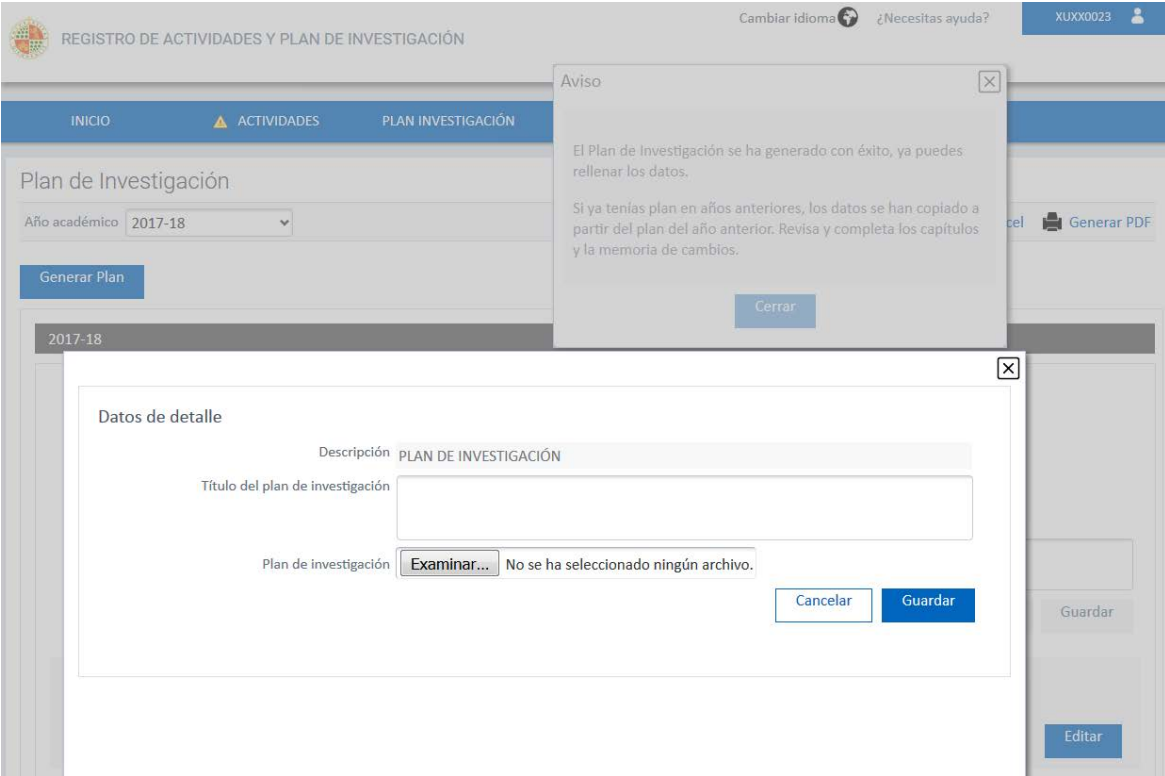

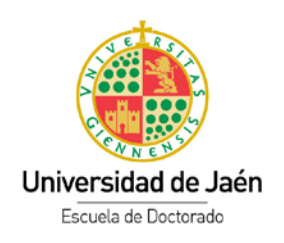

## <span id="page-5-0"></span>Evaluación

En esta pestaña el doctorando podrá visualizar los informes que anualmente deben realizar el Tutor y/o Director de Tesis y de la Comisión de Coordinación Académica del programa de doctorado, además de un histórico de la calificación de las líneas de evaluación que se encuentra agrupada por curso académico.

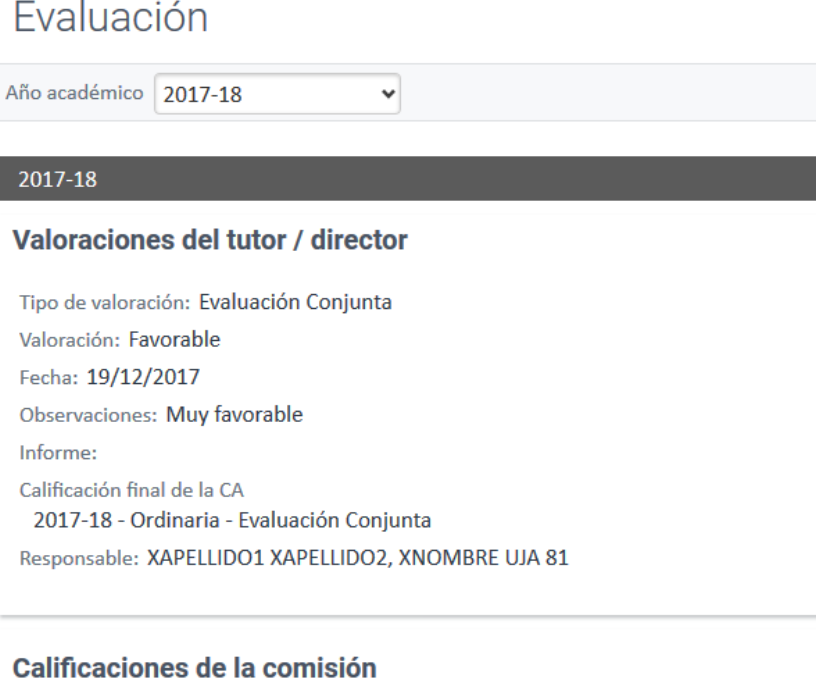

No existen calificaciones

## <span id="page-5-1"></span>Tesis doctoral

En la pestaña "*Tesis*" el doctorando podrá consultar el Tribunal junto con otros datos de la misma. Asimismo, deberá presentar en la Sección de Estudios de Postgrado la solicitud de depósito cumplimentada junto con la documentación requerida y que puede consultar en la [página de](https://www.uja.es/estudios/acceso-y-matricula/acceso-y-matricula-en-doctorado/tesis-doctorales)  [Doctorado.](https://www.uja.es/estudios/acceso-y-matricula/acceso-y-matricula-en-doctorado/tesis-doctorales)

![](_page_6_Picture_0.jpeg)

![](_page_6_Picture_29.jpeg)

Una vez reunidos todos los requisitos el doctorando podrá subir, previa conformidad del Tutor/Director, la Tesis Doctoral a la plataforma RAPI desde la pestaña "Actividades", como si fuese una actividad más.

![](_page_6_Picture_30.jpeg)

![](_page_7_Picture_0.jpeg)

#### <span id="page-7-0"></span>A tener en cuenta

- **Acceso a RAPI**. Es imprescindible tener cuenta TIC de la Universidad de Jaén y estar matriculado/a en el curso académico activo.
- **Imposibilidad de ser evaluado por el Tutor y/o Director**. Es muy importante que tanto las actividades del Documento de actividades, como el Plan de investigación en encuentren en estado "En revisión", ya que en caso contrario no podrán ser evaluadas por el profesorado.
- **Incidencias**. Deben ser comunicadas a través del correo electrónico [postgrad@ujaen.es](mailto:postgrad@ujaen.es)